# **IMPORTANT NOTES/TRAINING FOR WEB-BASED MAP**

● All teachers with students assigned to them have been uploaded into the NWEA MAP testing system. Login is at <http://www.nwea.org/> under web-based MAP. Your individual login is always your email [name@npsne.org](mailto:name@npsne.org) and if you do not know or remember your password-select 'forgot password.' There is not a place where passwords are stored and retrieved.

### VIDEO Webinars - [NWEA](https://community.nwea.org/community/partner-support/video-library) Set Up

## Testing Tools: **THIS IS WHAT IT LOOKS LIKE FOR STUDENTS TO ACCESS A LOCKDOWN BROWSER at NPS for MAP and NeSA.**

**Creating test sessions occurs through the website and login.**

**Desktops** are most secure with minimal error opportunities because they are hard wired to internet.

**Laptops** are more secure with modest error opportunities because they are wireless connecting to internet.

Finding the Lockdown browser appears like this on desktops and laptops- select **windows icon, select apps, scroll to find Novell ZENworks App, choose NWEA lockdown**.

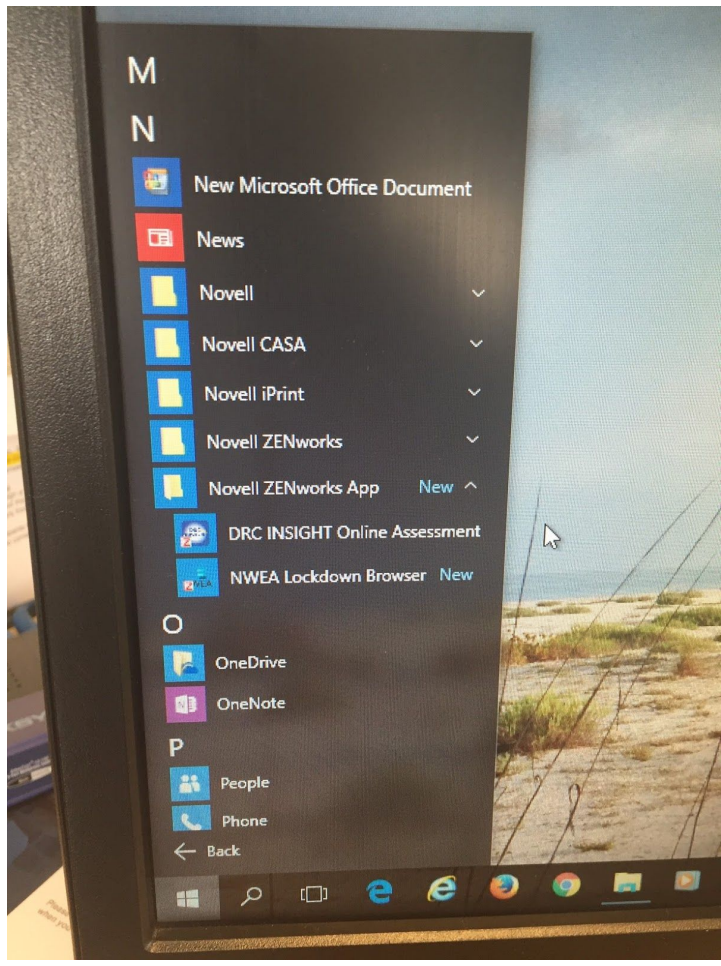

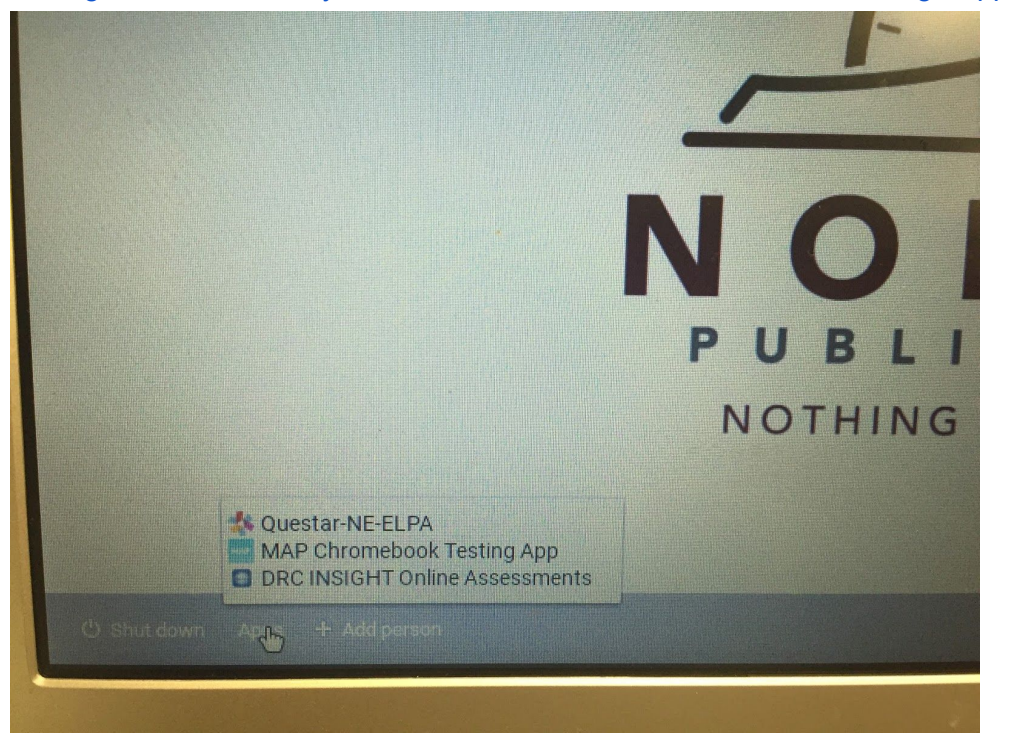

If using **Chromebooks**, you select the secure lockdown browser through Apps icon

**iPad Minis**-don't work with Web-Based Map **iPad Regular**-must be individually manipulated before testing and will NOT be used at this time at NPS. **Macbooks**-not using.

- **Website address for logging in for setting up tests, acquiring reports & watching training-**
	- [http://nwea.org](http://nwea.org/)
	- hover over logins>a top menu appears>click on **MAP Login** under **WEB-BASED MAP**
	- User Name should always be email address for unique identification
	- Password-given in email and user will change at first login, must remember or use forgot password prompt.

The following section is for training on MAP-all proctors and principalswatch and learn.

## **MAP Essentials Online Training**

- Short tutorials to get you started-
	- MAP Introduction (5 minutes/how MAP benefits your students)
	- TESTING>Testing Overview, Testing Demonstration, Proctor Practice
	- TESTING>Set Up Testing Session, Interrupt + Continue Testing, Make-up **Testing**

#### **Your Data**

- Student Level Reports:
	- Student Progress
	- Student Goal Setting Worksheet
- Class Level Reports:
	- Achievement status and Growth
	- Class
	- Class Breakdown
	- Learning Continuum

#### **Quick References**

● Printable reference sheets available beneath the tutorials.

NWEA Tech help line 877-469-3287

#### **Other Information:**

- Checking to see what students haven't tested or are still listed as 'suspended' testing
	- Manage Test Sessions
	- Find Individual students to test
	- Test History Search
		- Select appropriate boxes/ can search by building, grade and test don't have to select teacher and class for a list of students